## **3D-tulostaminen pääkirjaston Verstaassa FlashForge Creator 3 3D-tulostimella**

Tulostaminen on maksutonta.

## **Huom! Kirjastolla ei pysty mallintamaan tulostuskappaleita, ainoastaan tulostamaan.**

Tulostamiseen tarvitaan STL-muodossa oleva malli tulostettavasta esineestä. Valmis malli on oltava muistitikulla. Ilmaisia valmiita malleja löytyy esimerkiksi Thingiversesivustolta, [https://www.thingiverse.com/.](https://www.thingiverse.com/)

STL-mallista on tehtävä tulostusohjaustiedosto FlashPrint-ohjelmalla. Ohjaustiedosto viedään tulostimeen muistitikulla. Tietokoneelle sopivan uusimman FlashPrint-ohjelman (uusin versio 7/2021 FlashPrint 4.6.4) voi ladata Flashforgen sivustolta, [https://www.flashforge.com/download-center?category=15.](https://www.flashforge.com/download-center?category=15)

Oman esineen suunnittelussa voi käyttää apuna verkosta ilmaiseksi ladattavia ja suoraan nettiselaimella käytettäviä ohjelmia. Alkuun pääsee esimerkiksi TinkerCAD-ohjelmalla, [https://www.tinkercad.com/.](https://www.tinkercad.com/)

Tulostin tulee varata etukäteen ja tulostus on saatava valmiiksi varattuna aikana. Tulostusohjaustiedostoa tehdessä FlashPrint-ohjelma kertoo tulostuksen kestoajan ja tarvittavan materiaalin kohtuullisella tarkkuudella. Huom! pienenkin tulosteen tulostaminen voi kestää tunnin.

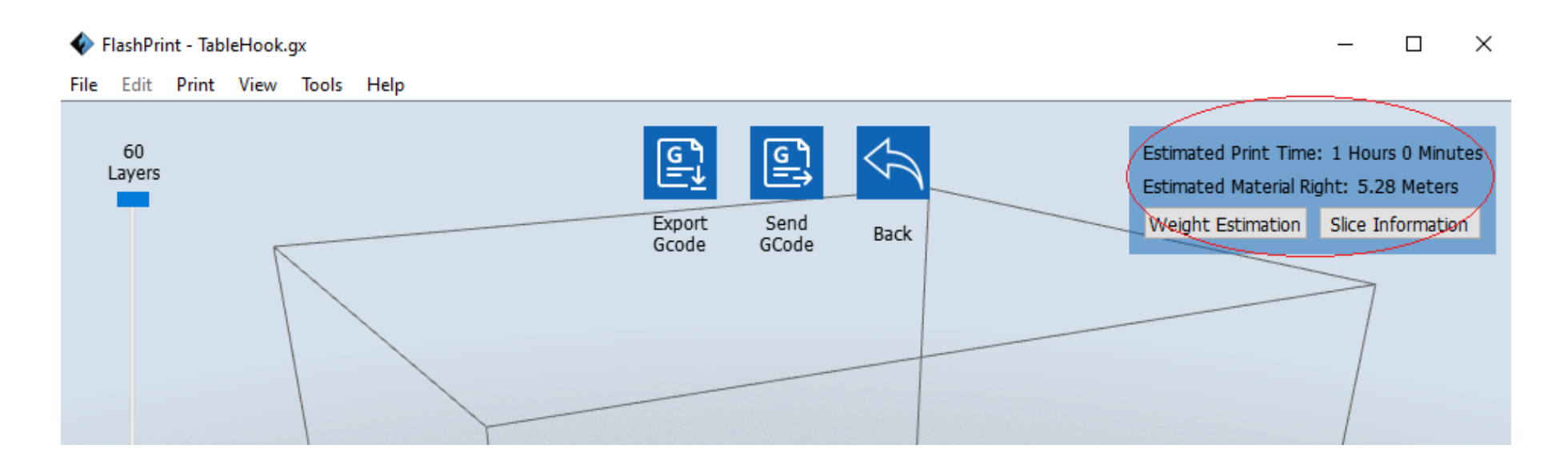

Asiakkaan tulee valvoa tulostimen toimintaa tulostuksen alussa, jonka jälkeen tulostimen voi jättää itsekseen tulostamaan. Kun tulostus on valmis, ota muistitikku, poista tuloste ja ylimääräiset materiaalit laitteesta ohjeen mukaan ja sammuta virta laitteesta. Tulostin on jätettävä ennen tulostusta olleeseen tilaan. Ilmoita kirjaston henkilökunnalle, kun poistut Verstaasta. **Verstaan ovi on pidettävä lukittuna.**

Tulostusmateriaalina käytetään PLA-muovia, joka on biohajoavaa ja myrkytöntä.